**PART 1: PICK PRODUCTS -** For each product, select plan type/tier and click "Enroll & Continue" to move to the next page. (You may waive coverage by clicking "No Thanks.")

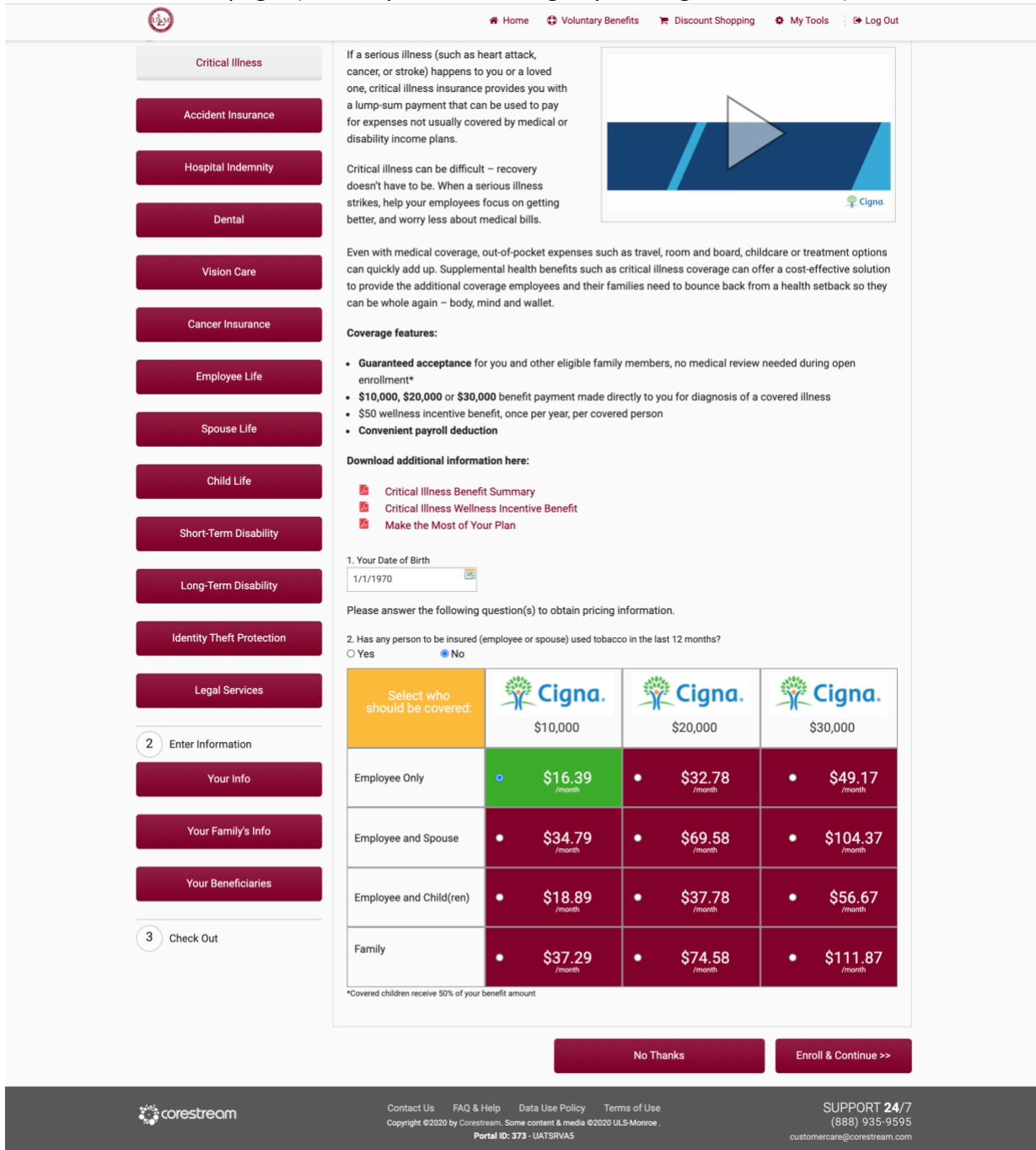

**PART 2: ENTER INFORMATION** - After making each product election, view the "Your Information" page and confirm correct. Fields will be prepopulated with the employee's profile/information coming in the eligibility file. Click "Continue."

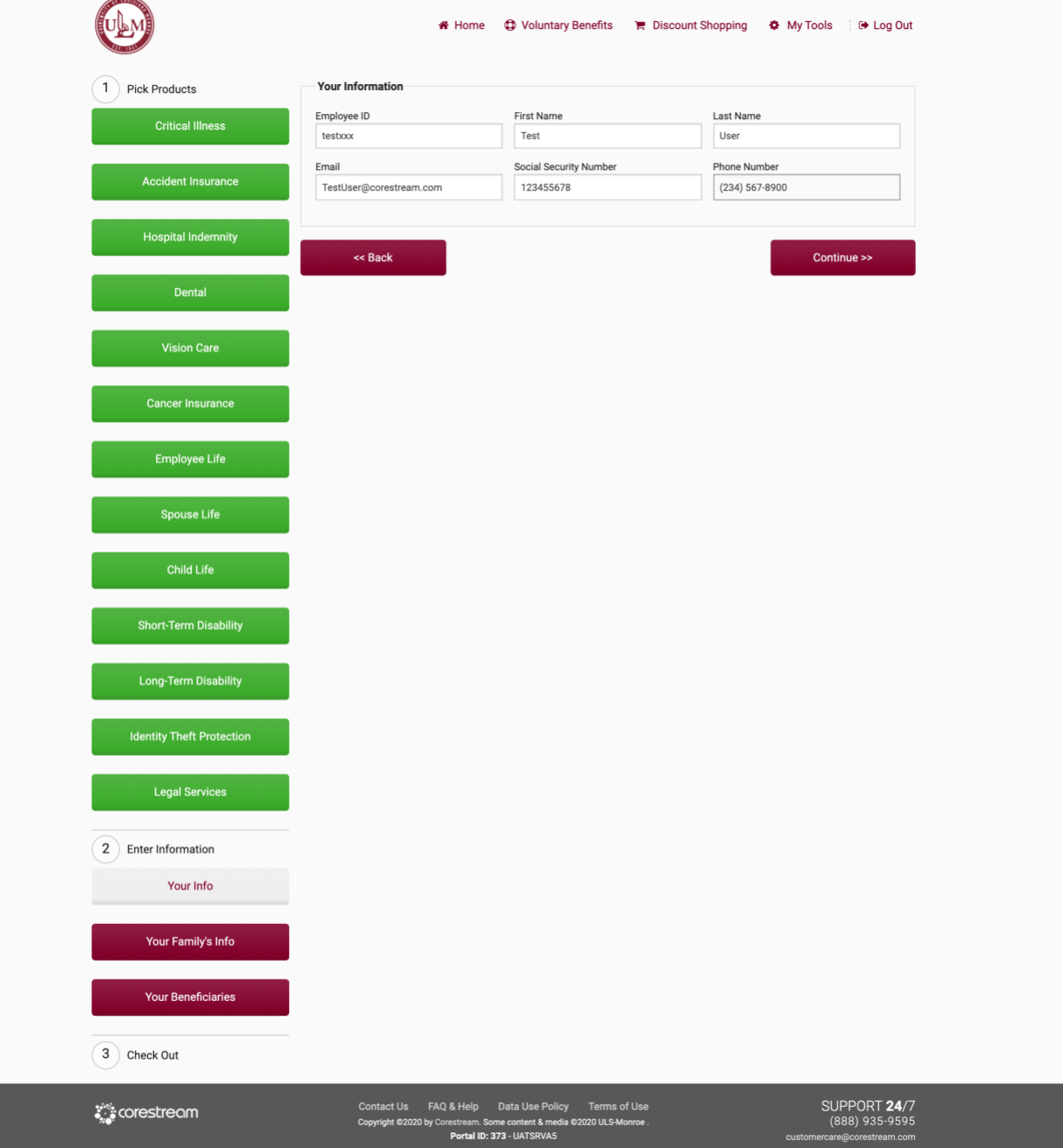

"Your Family's Info" page - If coverage has been elected for dependents, add members here as needed.

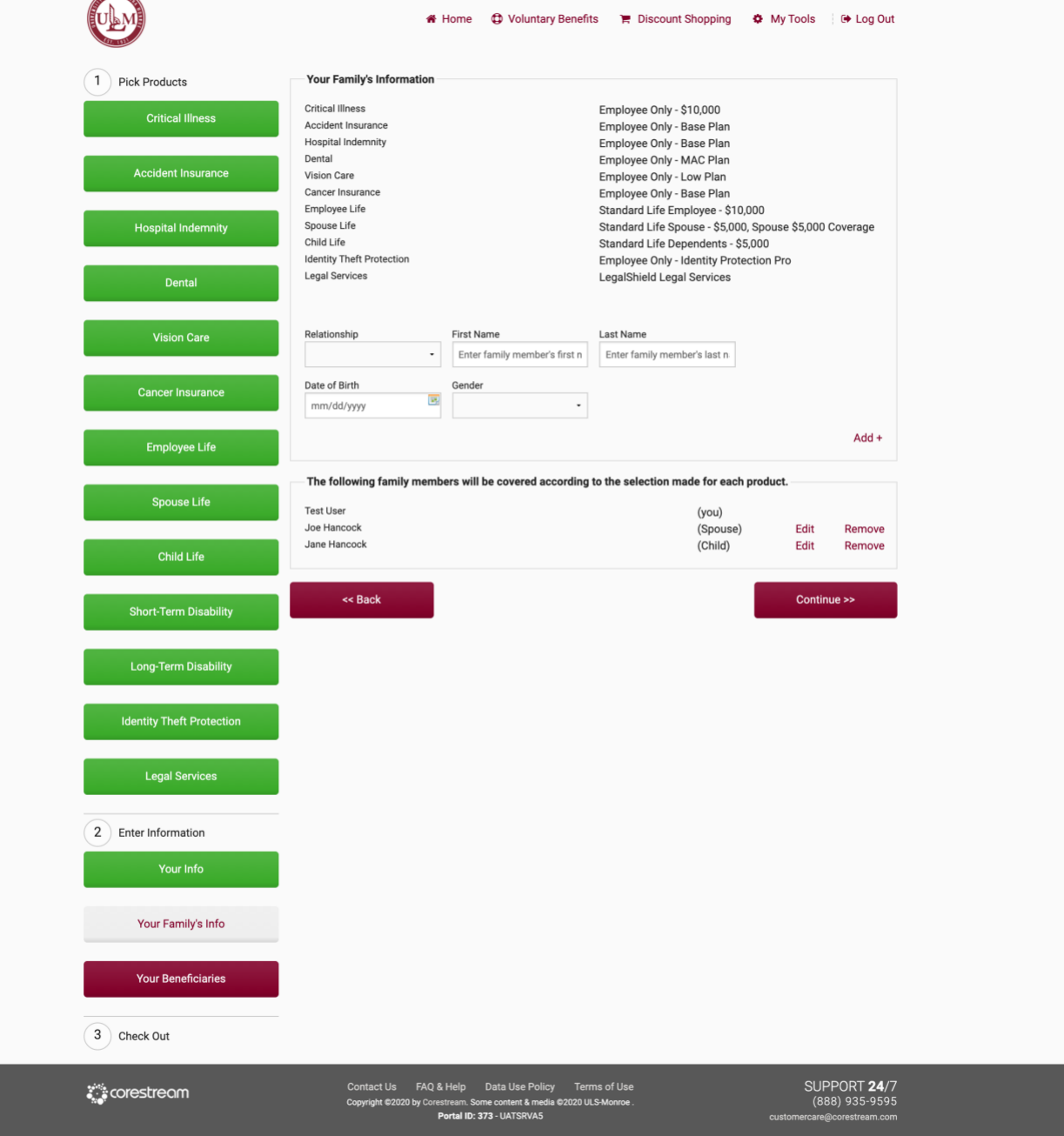

Complete "Your Beneficiaries" section as well if elected plans that require this. Click "Continue."

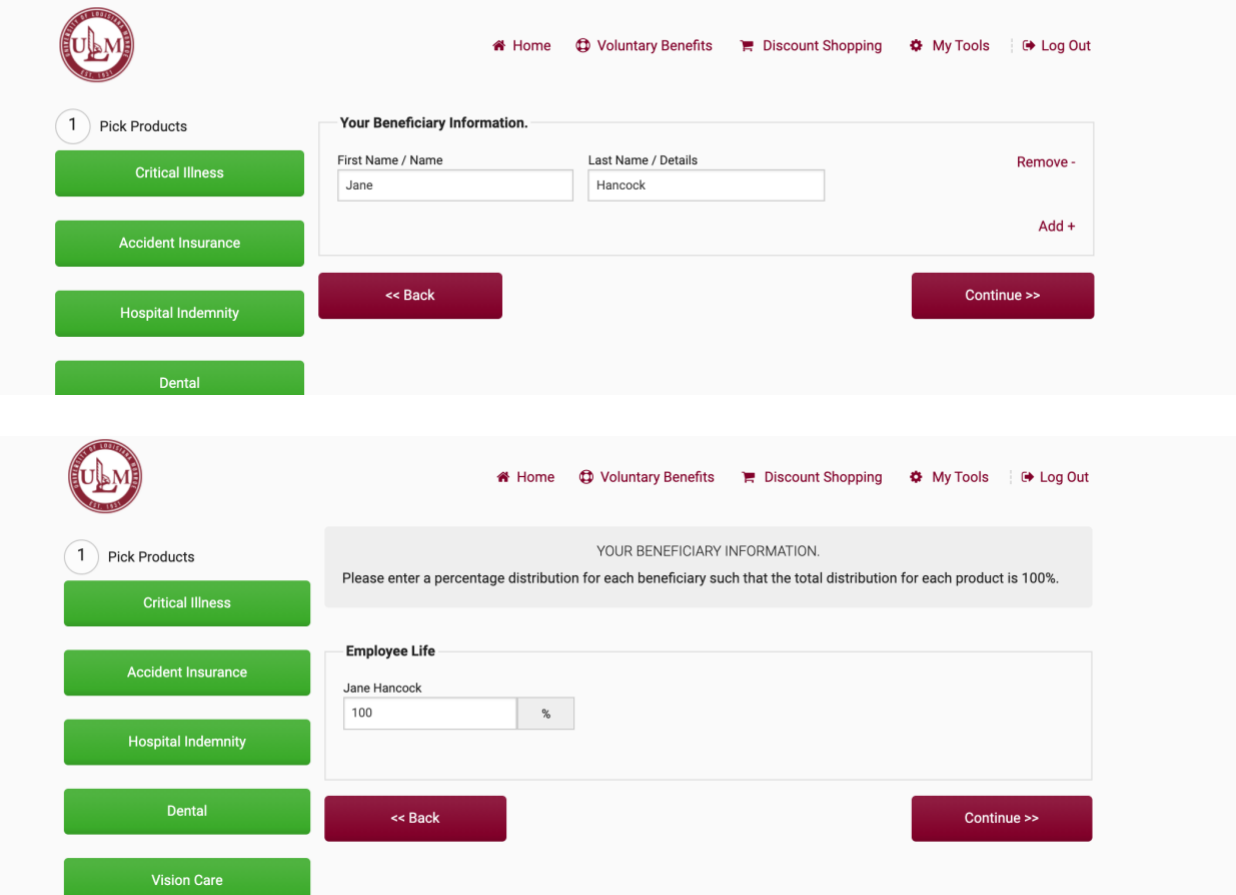

# **PART 3: CHECK OUT –**

Review elections and confirm all correct. *You must click the box agreeing to terms for each product to complete your enrollment.*

Once all boxes are checked, including the Payroll Deduction Approval statement, click "Enroll" to complete the whole enrollment process.

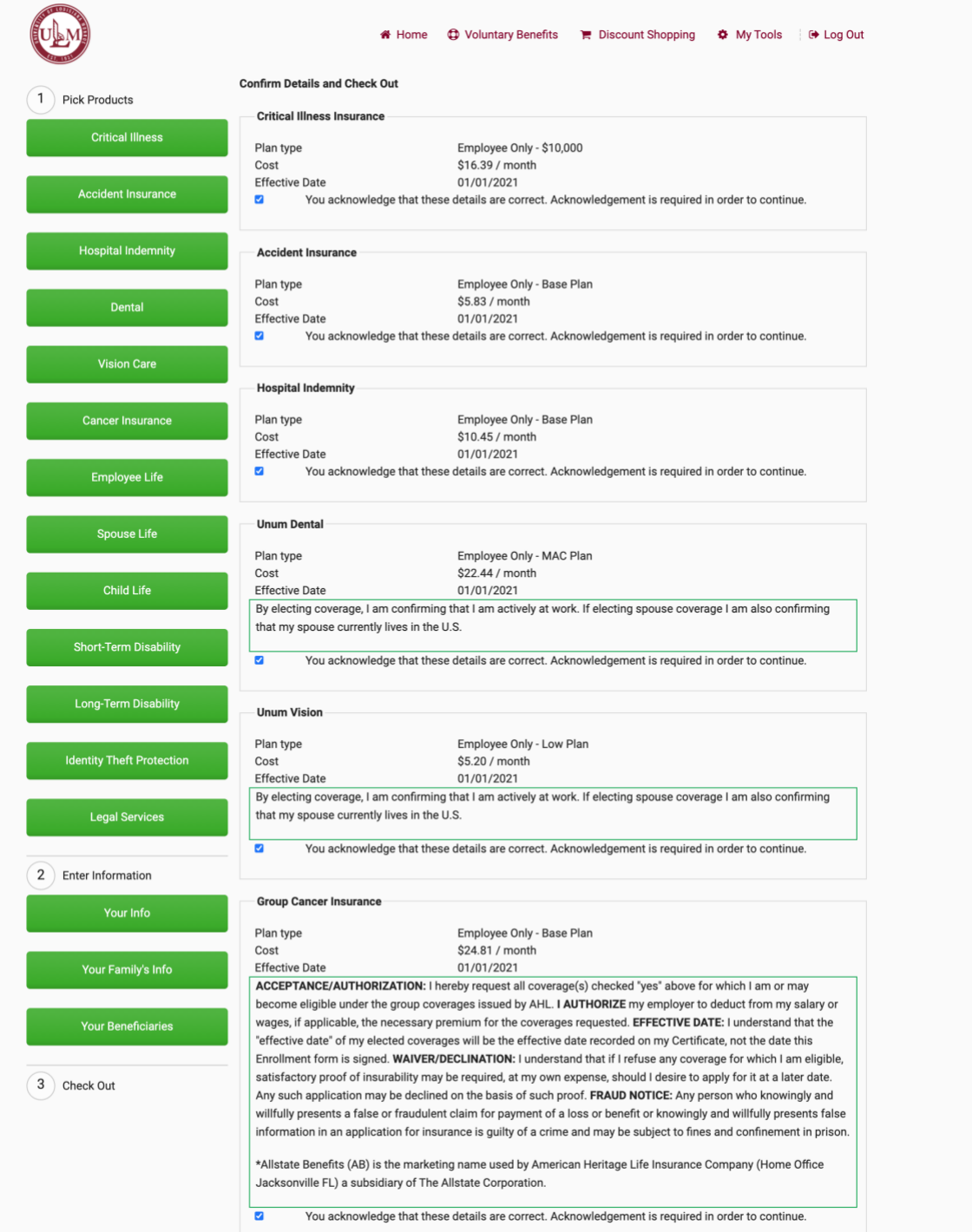

 $(\cup \cup$ 

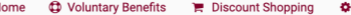

Standard Life Employee - \$10,000 \$2.39 / month 01/01/2021 Jane Hancock 100% You acknowledge that these details are correct. Acknowledgement is required in order to continue. Standard Life Spouse - \$5,000, Spouse \$5,000 Coverage \$1.20 / month 01/01/2021 You acknowledge that these details are correct. Acknowledgement is required in order to continue. Standard Life Dependents - \$5,000 \$0.80 / month 01/01/2021 You acknowledge that these details are correct. Acknowledgement is required in order to continue.

My Tools <sup>6</sup> Log Out

## **Standard Short-Term Disability**

**Standard Life Child Insurance** 

No Thanks  $\overline{\mathbf{z}}$ You acknowledge that these details are correct. Acknowledgement is required in order to continue.

 $\bullet$  H

Standard Life Employee Insurance

**Standard Life Spouse Insurance** 

Plan type

Beneficiaries

Plan type

Plan type Cost

**Effective Date**  $\overline{\mathbf{v}}$ 

**Effective Date** 

Cost

 $\overline{\mathbf{z}}$ 

Cost **Effective Date** 

 $\overline{\mathbf{z}}$ 

**Standard Long-Term Disability** 

No Thanks

 $\overline{\mathbf{v}}$ You acknowledge that these details are correct. Acknowledgement is required in order to continue.

### Allstate Identity Protection

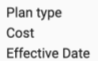

 $\overline{\mathbf{z}}$ 

Employee Only - Identity Protection Pro \$7.95 / month 01/01/2021

Thank you for choosing Allstate to protect your identity and privacy. You will be receiving an email from Allstate within 48 hours of the effective date of your policy that confirms your enrollment and outlines how to access your online account, what to expect, and how to activate beneficial tools within your service. If you have any questions before then, call 1-800-789-2720 anytime 24/7. For more complete information on our Terms and Conditions, please visit http://www.myprivacyarmor.com/terms-and-conditions-for-services/.

You acknowledge that these details are correct. Acknowledgement is required in order to continue.

### **LegalShield Legal Services**

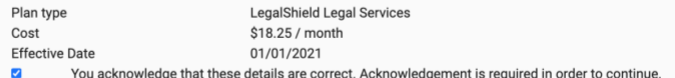

### **Payroll deduction approval**

 $\overline{\mathbf{v}}$ I, Test User, hereby authorize ULS-Monroe to withhold funds from my wages per pay period for the purpose of making payments towards my voluntary benefit elections. I acknowledge that payroll deductions will begin on or after the plan effective date. I further agree that, in the event my employment shall terminate, either voluntarily or involuntarily, the company may withhold any amount owed from my final pay, except to the extent prohibited by federal or state minimum wage law. I represent that this authorization is executed voluntarily and has not been made as a condition of my continued employment.

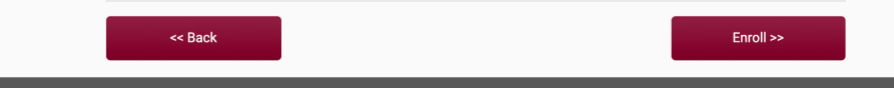

FAO & Help Data Use Policy Terms of Use

SUPPORT 24/7

**CONFIRMATION PAGE:** You will receive summary of elections on the screen and via email to the email address in your enrollment profile.

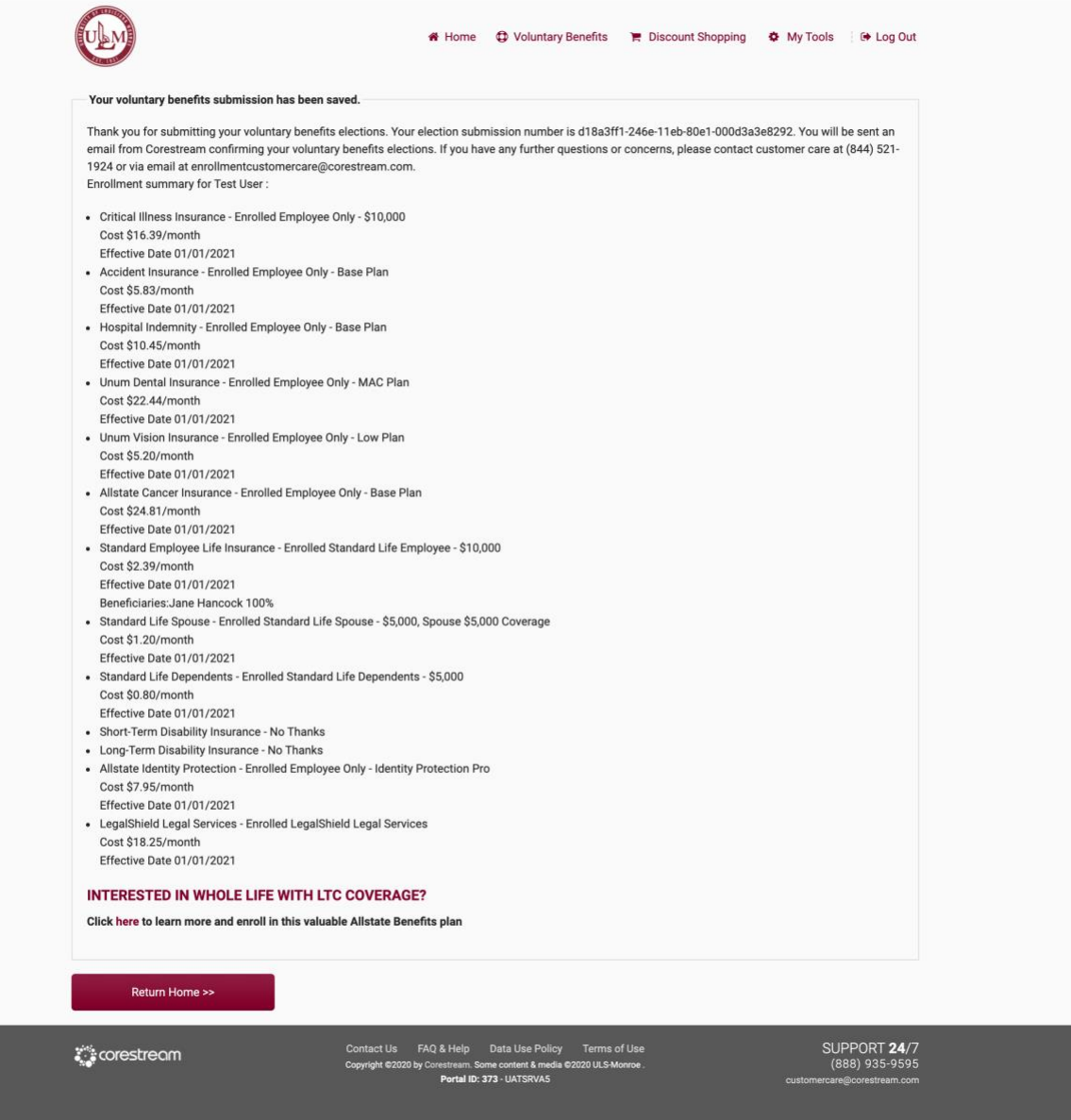